## AT A GLANCE

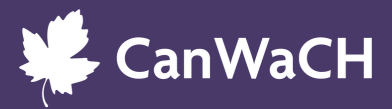

# THE PROJECT EXPLORER

### WHAT IT IS

The Project [Explorer](https://canwach.ca/data-exchange/project-explorer/) is an open access platform that captures the most robust set of data on a wide range of development, humanitarian, human rights and gender equality projects across Canada and the world. It provides a wide range of data that organizations can leverage to identify opportunities and tailor funding strategies that align with their priorities.

### UNIQUE FEATURES

- A dynamic database with over a thousand projects (and counting!)
- The most critical, accessible and up to date data available, including key project details, location specific data, results highlights and much more
- Access to related project resources and tools (i.e., surveys, articles, toolkits, multimedia, etc.)
- Fully exportable data available in CSV and Excel for use in research, planning and reporting
- 100% bilingual

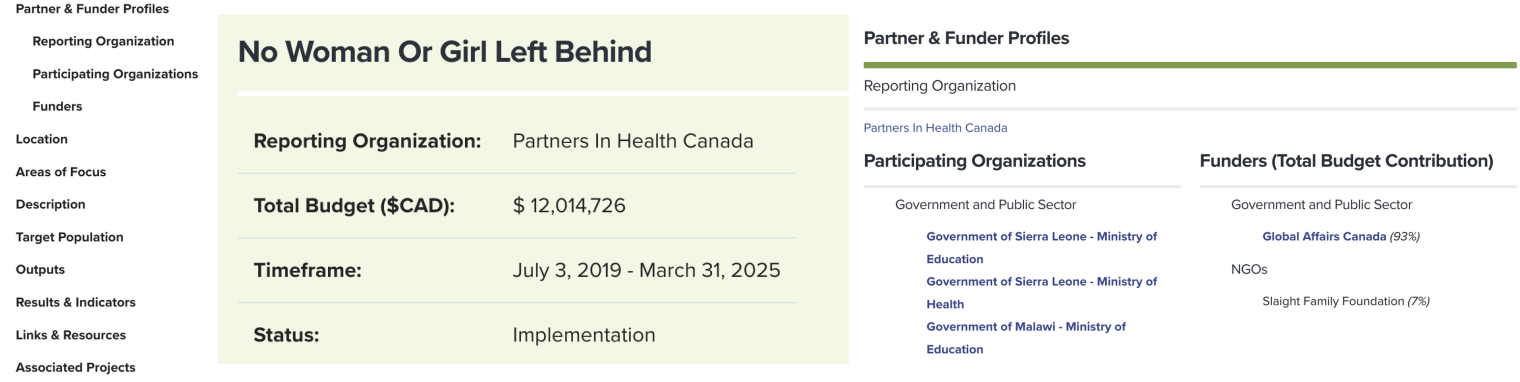

#### *sample project profile page*

### WHY YOU'LL LOVE IT

- Search by **areas of focus** to see who is working where and on what issues to identify gaps within your communities of interest.
- Search by **funder** to see who funds similar projects so that you can approach them with appropriate and targeted asks.
- Search projects in specific communities and click on "partner and funder profiles" to discover **local organizations** that you might not otherwise find.
- Search by sector topic to identify **target populations** in order to see who is being reached (or not) to help select your priority focus groups.
- Search project-specific **outputs** to see what approaches have been successful and connect with lead organizations to learn about their work.

 $\mathbf{1}$ 

• Find these and more detailed information on the projects that interest you!

### AT A GLANCE

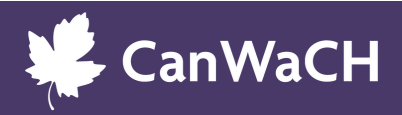

# THE PROJECT EXPLORER

### GETTING STARTED

- *Step 1***: Check out what the Project Explorer has to offer [here](https://canwach.ca/data-exchange/project-explorer/)**
	- Search projects by topic of interest, Country/Region, Organizations and/or by keyword
	- **√** Take a deep dive into project details
	- ◆ Download custom (CSV or Excel) files for further research and planning [across](https://canwach.ca/data-exchange/methodology-policies-and-standard-operating-procedures/) 20 data field[s.](https://canwach.ca/data-exchange/methodology-policies-and-standard-operating-procedures/)

#### *Step 2***: Add your data to the Project Explorer**

[Create](https://canwach.ca/create-account/) your own Project Explorer Account.  $\mathbf{\widetilde{v}}$ 

Log in to your account to add a new project or edit/update an existing project.  $\mathcal{C}$ 

Save your completed project form as a draft for review by CanWaCH admin.  $\mathcal{C}'$ 

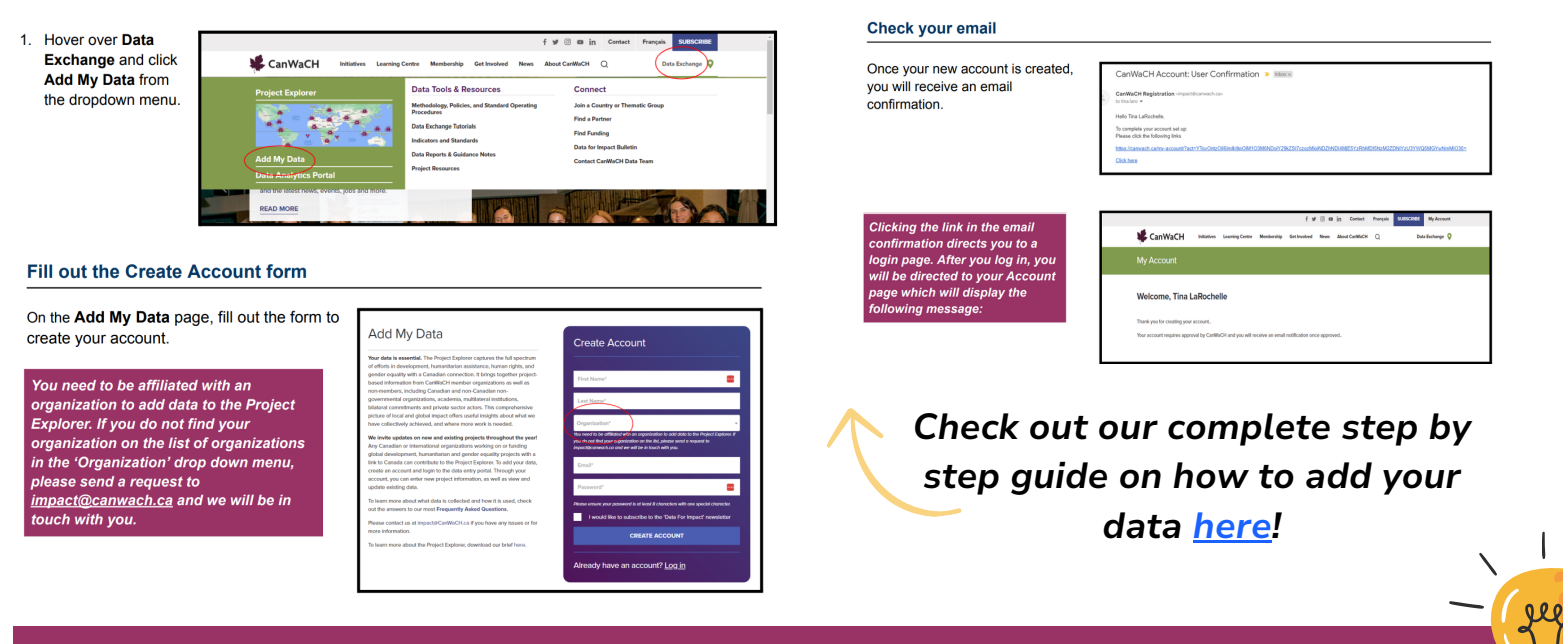

### LEARN MORE WITH THESE ADDITIONAL TOOLS AND RESOURCES!

- Learn more about the Project [Explorer](https://canwach.ca/wp-content/uploads/2024/02/CanWaCH-ProX-Brief-2022-EN-_FINAL-Feb-2024.pdf) in this brief
- **Get Started with the Project [Explorer](https://canwach.ca/learning/project-explorer-user-portal/) User Portal**
- Read the detailed [methodology](https://canwach.ca/data-exchange/methodology-policies-and-standard-operating-procedures/)
- Check out answers to our [Frequently](https://canwach.ca/data-exchange/methodology-policies-and-standard-operating-procedures/#Frequently-Asked-Questions) Asked Questions